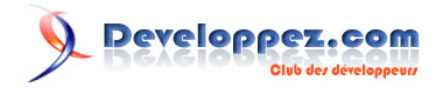

# Perl et les bases de données (DBI)

par [djibril](http://www.developpez.net/forums/u35657/djibril/) [\(Site personnel\)](http://djibril.developpez.com/)

Date de publication : 2009-01-26

Dernière mise à jour : 2011-04-03

Ce tutoriel vous permettra d'apprendre les bases d'utilisation du module DBI afin de se connecter à une base de données et de lire ou insérer des données. La notion des *placeholders* pour protéger et optimiser les requêtes sera abordée.

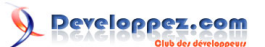

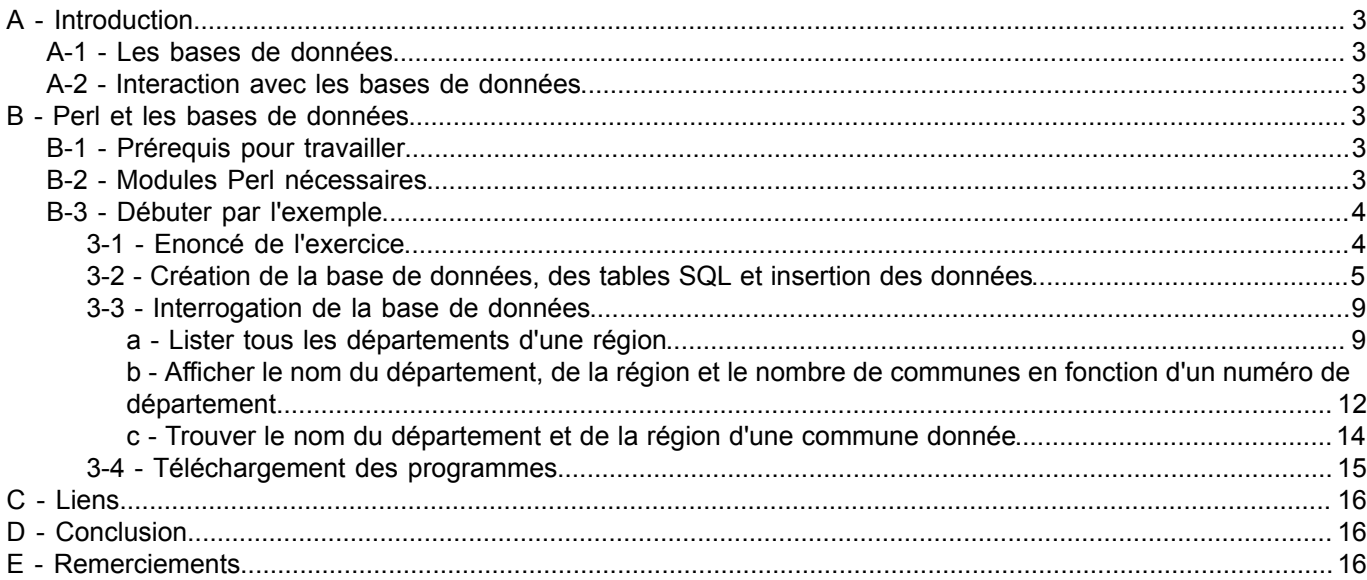

Les sources présentées sur cette page sont libres de droits et vous pouvez les utiliser à votre convenance. Par contre, la page de présentation<br>constitue une œuvre intellectuelle protégée par les droits d'auteur. Copyright la loi jusqu'à trois ans de prison et jusqu'à 300 000 € de dommages et intérêts. Cette page est déposée à la SACD. <http://djibril.developpez.com/tutoriels/perl/perl-dbi/>

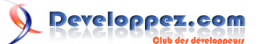

## <span id="page-2-0"></span>A - Introduction

Le but de ce tutoriel est d'apprendre à interagir avec les bases de données en Perl. Nous commencerons par définir la notion de base de données. Il vous sera ensuite expliqué et listé ce dont vous avez besoin pour travailler.

## <span id="page-2-1"></span>A-1 - Les bases de données

Une base de données (communément appelée *"BD"* ou *"database"* en anglais) est une entité dans laquelle on stocke des informations de façon structurée. Il est possible de localiser facilement ces données et de les mettre rapidement à jour.

Un autre avantage de la BD est qu'elle peut être interrogée par plusieurs personnes, dans un réseau sécurisé, par l'intermédiaire d'un système de gestion de base de données (communément abrégé *"SGBD"*).

Le terme entité peut vous paraître abstrait. Pour mieux comprendre, retenez qu'une base de données n'est en fait qu'un ensemble de tables de données, un peu à la manière dont vous pourriez inscrire des données dans une feuille de tableur (Excel ou autre).

Le but de ce tutoriel n'est pas de vous apprendre les notions de BD et SGBD, reportez-vous aux cours du site de developpez.com pour avoir de plus amples informations sur ce sujet.

#### **Voici quelques liens :**

- 1 des **[cours SQL](http://sql.developpez.com/cours/)** ;
- 2 des **[cours SGBD](http://sgbd.developpez.com/cours/)** ;
- 3 et vous en trouverez facilement d'autres sur developpez.com.

#### <span id="page-2-2"></span>A-2 - Interaction avec les bases de données

Il existe différentes façons d'interagir avec une base de données :

- en ligne de commande via une console Dos, Unix, Linux...;
- à partir d'une interface web (avec un logiciel comme phpMyAdmin) ;
- via un langage de programmation comme Perl.

Notez que Perl n'est pas le seul langage qui permet d'interroger une base de données. La plupart des langages de programmation le permettent (ex : PHP, Java, C#...).

#### <span id="page-2-3"></span>B - Perl et les bases de données

Cette section du tutoriel permet de rentrer dans le vif du sujet ! Il faut dans un premier temps installer les outils nécessaires pour commencer à travailler sur les bases de données avec Perl.

#### <span id="page-2-4"></span>B-1 - Prérequis pour travailler

Pour pouvoir créer ou interroger une base de données, vous devez dans un premier temps installer un système de gestion de base de données (**[MySQL](http://www.mysql.fr/)**, **[PostgreSQL](http://www.postgresql.org/download/)**, ou autres). Il en existe beaucoup. Si vous avez installé **[EasyPHP](http://www.easyphp.org)**, vous disposez d'un SGBD.

#### <span id="page-2-5"></span>B-2 - Modules Perl nécessaires

Perl a besoin du module DBI pour interagir avec les bases de données et d'un module driver pour les SGBD. Dans cet article, nous utiliserons MySQL comme SGBD. Nous aurons besoin du module driver adéquat : **DBD::mysql**.

Les sources présentées sur cette page sont libres de droits et vous pouvez les utiliser à votre convenance. Par contre, la page de présentation<br>constitue une œuvre intellectuelle protégée par les droits d'auteur. Copyright de ce site et de l'ensemble de son contenu : textes, documents, images, etc. sans l'autorisation expresse de l'auteur. Sinon vous encourez selon la loi jusqu'à trois ans de prison et jusqu'à 300 000 € de dommages et intérêts. Cette page est déposée à la SACD. <http://djibril.developpez.com/tutoriels/perl/perl-dbi/>

- 3 -

Sachez qu'il existe des drivers pour toutes les SGBD que vous souhaiterez utiliser. Ils sont disponibles sur le site du CPAN et sont généralement sous la forme **DBD::\***.

## **Exemple de drivers**

- **EXE [DBD::Pg](http://search.cpan.org/search?query=DBD%3A%3APg&mode=all)** PostgreSQL database driver for the DBI module ;
- **EXE [DBD::Oracle](http://search.cpan.org/search?query=DBD%3A%3AOracle&mode=module)** Oracle database driver for the DBI module ;
- **EXE [DBD::Sybase](http://search.cpan.org/search?query=DBD%3A%3ASybase&mode=module)** Sybase database driver for the DBI module ;
- **Extra** [DBD::Ingres](http://search.cpan.org/search?query=DBD%3A%3AIngres&mode=module) DBI driver for Ingres database systems ;
- **Site officiel de Perl DBI** ;
- ...

Si vous rencontrez des difficultés dans l'installation des modules, lisez le tutoriel sur **[l'installation des modules](http://djibril.developpez.com/tutoriels/perl/installation-modules/) [Perl](http://djibril.developpez.com/tutoriels/perl/installation-modules/)** écrit par nos soins ! Sinon, le forum Perl est toujours à votre disposition !

## <span id="page-3-0"></span>B-3 - Débuter par l'exemple

Nous sommes maintenant prêts à coder ! La meilleure façon d'apprendre est de faire un exemple. Voici donc l'énoncé d'un exercice qui nous permettra de comprendre les commandes de base.

## <span id="page-3-1"></span>3-1 - Enoncé de l'exercice

Afin de jouer avec le module DBI, nous allons créer un programme dont le but sera d'effectuer les tâches suivantes :

- lister tous les départements d'une région ;
- afficher le nom du département, de la région et le nombre de communes en fonction d'un numéro de département ;
- donner le nom du département et de la région d'une commune.

Pour résoudre cet exercice, il faut que l'on puisse accéder à ces informations. Pour cela, nous téléchargeons trois

fichiers contenant toutes les communes, départements et régions de France connus au 1<sup>er</sup> janvier 2011 sur le site

de l' **[INSEE](http://www.insee.fr/fr/methodes/nomenclatures/cog/telechargement.asp)**. Grâce à ces fichiers, on crée une base de données et trois tables SQL. Voici un affichage de quelques lignes de ces fichiers :

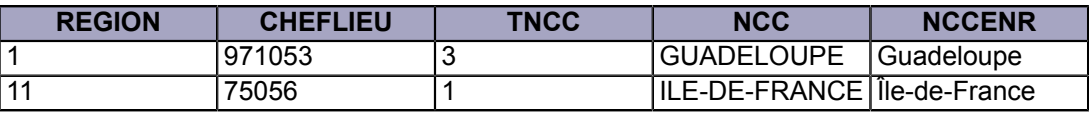

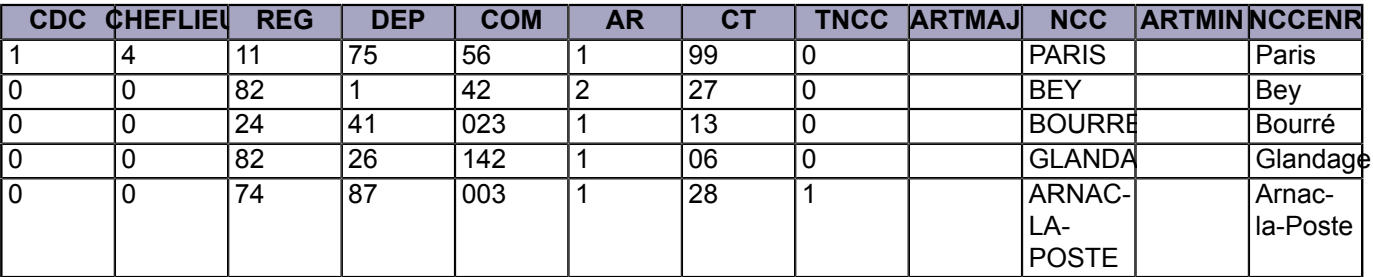

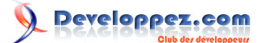

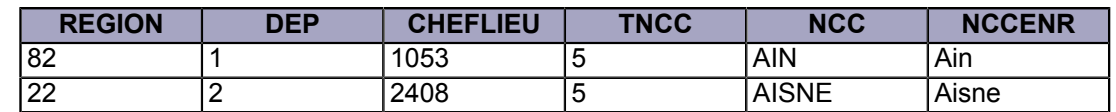

<span id="page-4-0"></span>3-2 - Création de la base de données, des tables SQL et insertion des données

Créons une base de données que nous nommerons **France2011** via une console (ou une interface Web).

```
Commande SQL
 /* Création de la base de données France2011 */
 CREATE DATABASE `France2011`;
C:\>mysql -u root -p
 Enter password: *****
 Welcome to the MySQL monitor. Commands end with ; or \gtrsim.
 Your MySQL connection id is 25
 Server version: 5.1.31-community MySQL Community Server (GPL)
 Type 'help;' or '\h' for help. Type '\c' to clear the buffer.
 mysql> CREATE DATABASE `France2011`;
 Query OK, 1 row affected (0.04 sec)
```
La suite sera totalement intégrée dans un script Perl.

Créons un script **CreationTableSQLFrance.pl** qui se charge de créer les tables SQL et de les remplir avec les données du fichier.

Voici notre programme :

```
CreationTableSQLFrance
 1. #!/usr/bin/perl
 2. #==========================================================================
 3. # Auteur : djibril
 4. # But : Création des tables SQL et insertion de données
 5. #==========================================================================
 6. use warnings;
 7. use strict;
 8.<br>9. use DBI;
                                     # Charger le module DBI<br># Version du script
 10. use vars qw/ \frac{10}{10}11. $VERSION = '1.0';
 12. 
 13. # Paramètres de connexion à la base de données<br>14. mv Sbd = 'France2011':
 14. my $bd = 'France2011';<br>15. my $serveur = 'localhost';
                                              # Il est possible de mettre une adresse IP<br># Identifiant
 16. my $identifiant = 'root';<br>17. my $motdepasse = 'admin';
                                              # Nous n'avons pas de mot de passe
 18. 
 19. # Connexion à la base de données MySQL
 20. my $dbh = DBI->connect( "dbi:mysql:dbname=$bd;host=$serveur;", $identifiant, $motdepasse)<br>21 or die "Connexion impossible à la base de données $bd !";
        or die "Connexion impossible à la base de données $bd !";
 22. 
 23. # Création des tables
 24. print "Création de la table Regions\n";
 25. my $sql_creation_table_regions = <<"SQL";
 26. CREATE TABLE Regions (
 27. id_region INT NOT NULL ,<br>28. cheflieu VARCHAR( 6) NOT NULL ,
 28. cheflieu VARCHAR( 6)<br>29. tncc INT
 29. tncc INT NOT NULL,<br>30. ncc VARCHAR(100) NOT NULL,
 30. ncc VARCHAR( 100 ) NOT NULL ,
 31. nccenr VARCHAR(100)<br>32. PRIMARY KEY (id region
       PRIMARY KEY ( id region )
 33. ) COMMENT = 'Les régions 2011 en France';
 34. SQL
 35. 
 36. $dbh->do('DROP TABLE IF EXISTS Regions;') or die "Impossible de supprimer la table Regions\n\n";
 37. $dbh->do($sql_creation_table_regions) or die "Impossible de créer la table Regions\n\n";
```
Les sources présentées sur cette page sont libres de droits et vous pouvez les utiliser à votre convenance. Par contre, la page de présentation<br>constitue une œuvre intellectuelle protégée par les droits d'auteur. Copyright de ce site et de l'ensemble de son contenu : textes, documents, images, etc. sans l'autorisation expresse de l'auteur. Sinon vous encourez selon la loi jusqu'à trois ans de prison et jusqu'à 300 000 € de dommages et intérêts. Cette page est déposée à la SACD. <http://djibril.developpez.com/tutoriels/perl/perl-dbi/>

- 5 -

## Developpez.com

#### Perl et les bases de données (DBI) par [djibril](http://www.developpez.net/forums/u35657/djibril/) [\(Site personnel\)](http://djibril.developpez.com/)

```
CreationTableSQLFrance
 38. 
 39. print "Création de la table Communes\n";
 40. my $sql creation table communes = \langle\langle"\rangleSQL";
 41. CREATE TABLE Communes (<br>42. id communes INT
 42. id_communes INT NOT NULL AUTO_INCREMENT PRIMARY KEY COMMENT 'Elle sera générée automatiquem<br>'' Al. cdc int int NOT NULL ,
 43. cdc INT NOT NULL,<br>44. cheflieu – VARCHAR(6) NOT NULL,
 44. cheflieu VARCHAR( 6)<br>45. id region INT
                                         NOT NULL ,
 46. id_departement VARCHAR( 10) NOT NULL<br>47. com MNT NOT NULL
 17. com INT NOT NULL AR A THE STATE OF STATE AND NOT NULL
 48. ar INT NOT NULL,<br>49. ct INT NOT NULL,
 49. ct INT NOT NULL ,
 50. tncc INT NOT NULL ,
 51. artmaj VARCHAR( 20 ) ,
                        VARCHAR( 100 ) NOT NULL,
 53. artmin VARCHAR( 20 ) ,
                        VARCHAR( 100 )
 55. ) COMMENT = 'Les communes 2011 en France';
 56. SQL
 57. 
 58. $dbh->do('DROP TABLE IF EXISTS Communes;') or die "Impossible de supprimer la table Communes\n\n";
 59. $dbh->do($sql_creation_table_communes) or die "Impossible de créer la table Communes\n\n";
 60. 
 61. print "Création de la table Departements\n";
 62. my $sql creation table departements = \langle\langle"SOL";
 63. CREATE TABLE Departements (
 64. id_departement VARCHAR( 10 ) NOT NULL COMMENT 'les valeurs sont uniques',
 65. id_region INT NOT NULL ,
 66. cheflieu VARCHAR( 6 ) NOT NULL ,
 67. tncc INT NOT NULL ,
 68. ncc VARCHAR(100)<br>69 nccent VARCHAR(100)
      nccenr VARCHAR( 100 ) NOT NULL,
 70. PRIMARY KEY ( id_departement )
 71. ) COMMENT = 'Les départements 2011 en France';
 72. SQL
 73. 
 74. $dbh->do('DROP TABLE IF EXISTS Departements;') or die "Impossible de supprimer la table Departements
 \n\ln n;
 75. $dbh->do($sql creation table departements) or die "Impossible de créer la table Departements\n\n";
 76. 
 77. # Lecture des fichiers et insertion des données
 78. my $fichier_regions = 'reg2011.txt';<br>79. my $fichier_communes = 'comsimp2011.txt';
 79. my $fichier_communes
 80. my $fichier_departements = 'depts2011.txt';
 81. 
 82. # Fichier Region
 83. print "Insertion des données dans la table regions\n";
 84. open my $fh_regions, '<', $fichier_regions or die "Impossible de lire le fichier $fichier_regions\n";
 85. my $entete_fichier_region = <$fh_regions>;
 86. 
 87. # Insertion des données
 88. my $requete_sql_region = <<"SQL";
 89. INSERT INTO regions ( id_region, cheflieu, tncc, ncc, nccenr )<br>90. VALUES ( ?, ?, ?, ?, ?);
      VALUES ( ?, ?, ?, ?, ? );
 91. SQL
 92. 
 93. my $sth_regions = $dbh->prepare($requete_sql_region) or die $dbh->errstr;
 94. 
 95. while ( my $ligne = \leq$fh regions> ) {
 96. chomp $ligne;<br>97. my ( $REGION.
 97. my ($REGION, $CHEFLIEU, $TNCC, $NCCENR) = split /\t{t}/, $1igne; 98. Ssth regions->execute ($REGION, $CHEFLIEU, $TNCC, $NCC, $NCCENR)
 98. $sth_regions->execute( $REGION, $CHEFLIEU, $TNCC, $NCC, $NCCENR)<br>99. or die "Echec Bequête $requete sol region: $DBI::errstr";
         or die "Echec Requête $requete sql region : $DBI::errstr";
 100. }
 101. close $fh regions;
 102. 
 103. # Fichier Communes
 104. print "Insertion des données dans la table Communes\n";
 105. open my $fh_communes, '<', $fichier_communes or die "Impossible de lire le fichier $fichier_communes\n";
 106. my $entete fichier communes = \langle$fh communes>;
107.
```

```
-6 -
```
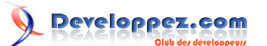

```
CreationTableSQLFrance
 108. # Insertion des données
 109. my $requete sql communes = \langle \langle"SQL";
 110. INSERT INTO communes (
 111. id_communes, cdc, cheflieu,<br>112. id region, id departement, com,
 112. id_region, id_departement, com,<br>113. ar, ct, tncc,
 113. ar, ct, tncc,<br>114. artmai, ncc, artmin,
 114. artmaj, ncc, artmin,
 115. nccenr )
 116. VALUES ( ?, ?, ?, ?, ?, ?, ?, ?, ?, ?, ?, ?, ? );
 117. SQL
 118. 
 119. my $sth_communes = $dbh->prepare($requete_sql_communes) or die $dbh->errstr;
 120. while ( my $ligne = \langle$fh_communes> ) {<br>121. chomp $ligne:
        chomp $ligne;
 122. my ( $CDC, $CHEFLIEU, $REG, $DEP, $COM, $AR, $CT, $TNCC, $ARTMAJ, $NCC, $ARTMIN, $NCCENR
  ) = split /\t/,
           Sligne:
 124. 
 125. 
 $sth_communes->execute( undef, $CDC, $CHEFLIEU, $REG, $DEP, $COM, $AR, $CT, $TNCC, $ARTMAJ, $NCC, $ARTMIN, 126.
 126. $NCCENR)<br>127. ordie "E
           or die "Echec Requête $requete sql communes : $DBI::errstr";
 128. }
 129. close $fh_communes;
 130. 
 131. # Fichier Departements
 132. print "Insertion des données dans la table Departements\n";
 133. open my $fh_departements, '<', $fichier_departements<br>134. or die "Impossible de lire le fichier $fichier dep
        or die "Impossible de lire le fichier $fichier departements\n";
 135. my $entete fichier departements = \langle$fh departements>;
 136. 
 137. # Insertion des données
 138. my $requete sql departement = <<"SQL";
 139. INSERT INTO Departements (140 id departement, id region
 140. id_departement, id_region, cheflieu,<br>141. tncc, ncc, nccenr)
 141. tncc, ncc, nccenr)
 142. VALUES ( ?, ?, ?, ?, ?, ? );
 143. SQL
 144. 
 145. my $sth departements = $dbh->prepare($requete sql departement) or die $dbh->errstr;
 146. while (my $ligne = <$fh departements>) {
 147. chomp $ligne;
 148. my ( $REGION, $DEP, $CHEFLIEU, $TNCC, $NCC, $NCCENR ) = split /\t/, $ligne;<br>149. Sath departements->execute( $DEP, $REGION, $CHEFLIEU, $TNCC, $NCC, $NCCENR
 149. $sth_departements->execute( $DEP, $REGION, $CHEFLIEU, $TNCC, $NCC, $NCCENR)<br>150 or die "Echec Bequête $requete sol departement : $DBI::errstr"
           or die "Echec Requête $requete sql departement : $DBI::errstr";
 151. }
 152. close $fh departements;
 153. 
 154. # Déconnexion de la base de données
 155. $dbh->disconnect();
```
#### • **Explication :**

Ligne 9 : nous chargeons le module **DBI**.

Ligne 10 - 11 : version de notre programme.

Ligne 13 - 17 : déclaration des variables permettant de se connecter à notre base de données.

Ligne 19 - 21 : pour se connecter à la base de données, on utilise la méthode **connect**. Si nous avions utilisé un SGBD tel PostgreSQL, nous aurions écrit ceci :

```
Connexion à la base de données PostgreSQL
 # Connexion à la base de données PostgreSQL
 my $dbh = DBI->connect( "dbi:Pg:dbname=$bd;host=$serveur;", $identifiant, $motdepasse ) 
    or die "Connexion impossible à la base de données $bd !";
```
C'est donc à ce niveau que le module DBI distingue le driver à utiliser et effectue la connexion à notre base. Créons maintenant les tables SQL.

Les sources présentées sur cette page sont libres de droits et vous pouvez les utiliser à votre convenance. Par contre, la page de présentation<br>constitue une œuvre intellectuelle protégée par les droits d'auteur. Copyright de ce site et de l'ensemble de son contenu : textes, documents, images, etc. sans l'autorisation expresse de l'auteur. Sinon vous encourez selon la loi jusqu'à trois ans de prison et jusqu'à 300 000 € de dommages et intérêts. Cette page est déposée à la SACD. <http://djibril.developpez.com/tutoriels/perl/perl-dbi/>

 $-7 -$ 

Ligne 24 - 75 : Les tables SQL sont créées (et au préalable supprimées si elles existaient). Nous avons utilisé la méthode **do** qui peut être utilisée pour toutes les commandes SQL non répétées (c'est-à-dire requêtes exécutées une seule fois) qui ne sont pas de type **SELECT**.

Ligne 77 - à la fin : insertion des données dans les tables SQL.

Nous déclarons les variables contenant les noms des fichiers à analyser pour remplir nos tables SQL (78-80). Ensuite, nous lisons les fichiers. Prenons pour exemple le fichier **Region**.

En ligne 85, nous lisons l'entête du fichier (ligne 1 du fichier) et en lignes 88-91, nous construisons notre requête d'insertion. Vous remarquez à ce niveau que dans notre requête, nous avons des points d'interrogation. En fait, nous allons utiliser la notion de *placeholders*.

#### • **Qu'est-ce que les placeholders ?**

Il existe ce qu'on appelle des *placeholders* dans le module DBI qui permettent d'exécuter les requêtes SQL lancées par Perl plus rapidement et de les protéger. Ils protègent efficacement contre l'injection SQL (fléau des sites web dynamiques), comme DBI est souvent utilisé dans un contexte web.

Ils sont supportés par la plupart des drivers. Je suis incapable de vous dire les drivers qui ne les supportent pas car ce n'est pas précisé dans la documentation.

Si un sympathique lecteur en a la liste, qu'il me fasse signe, je suis preneur !! Ayant utilisé DBD::Mysql et DBD::Pg, je n'ai jamais eu de souci.

#### • **Revenons à notre exemple**

Nous allons lire notre fichier ligne à ligne et exécuter plusieurs fois le même type de requête. Seules les données changent, mais l'insertion se fera toujours dans les mêmes champs. Nous avons donc **préparé** notre requête (grâce à la méthode **prepare**) en dehors de la boucle while (ligne 93). Cela évite à DBI de devoir créer la requête à chaque ligne du fichier (perte de performance).

Une fois la requête conçue, nous lisons notre fichier ligne à ligne, récupérons les données (tabulées) et exécutons la requête grâce à la méthode **execute** (lignes 98,99).

Voilà, c'est le même principe pour les trois fichiers.

**N.B.** En ligne 125, nous avons mis le terme **undef**. En fait, pour le champ **id\_communes**, nous avons mis un attribut **AUTO\_INCREMENT** qui permet de générer un identifiant unique pour toutes les nouvelles lignes.

id communes INT NOT NULL AUTO INCREMENT PRIMARY KEY COMMENT 'Elle sera générée automatiquement.',

Notre requête SQL ressemble à :

```
 INSERT INTO communes ( 
   id communes, cdc, cheflieu,
   id_region, id_departement, com,<br>ar, ct, tncc,
 ar, ct, tncc, 
   artmaj, ncc, artmin,
    nccenr )
  VALUES ( ?, ?, ?, ?, ?, ?, ?, ?, ?, ?, ?, ?, ? );
```
Nous avons exécuté cette requête de la sorte :

```
$sth_communes->execute( undef, $CDC, $CHEFLIEU, $REG, $DEP, $COM, $AR, $CT, $TNCC, $ARTMAJ, $NCC, $ARTMIN,
   $NCCENR )
  or die "Echec Requête $requete_sql_communes : $DBI::errstr";
```
Mettre **undef** permet à Perl de dire à SQL qu'il s'agit de la valeur *NULL*. Comme ce champ contient l'attribut **AUTO\_INCREMENT**, SQL incrémentera tout seul la valeur du champ. **Petit Résumé :**

Les méthodes **prepare** et **execute** sont généralement utilisées pour toutes les requêtes différentes du type **SELECT** (exemple : **INSERT**, **UPDATE**...).

Vous me direz, *mais do aussi* ! Alors laquelle choisir ?

Si vous avez une requête à exécuter **une seule fois**, comme une création de table (comme dans notre script), la mise à jour d'une seule ligne dans votre table SQL, la méthode **do** est recommandée. Par contre, si vous avez plusieurs

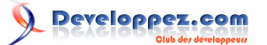

requêtes à lancer, comme c'est le cas pour l'insertion des données, il est conseillé d'utiliser les méthodes **prepare** et **execute** car il sera plus simple de les optimiser via l'utilisation des placeholders. Voilà, notre premier script nous permet de créer nos tables et d'y insérer les données.

<span id="page-8-0"></span>3-3 - Interrogation de la base de données

Maintenant que notre base de données et les tables sont prêtes, créons notre deuxième script **"GestionRegionFrance.pl"** permettant de résoudre notre exercice.

#### **Son but est de :**

- lister tous les départements d'une région choisie par l'utilisateur ;
- afficher le nom du département, de la région et le nombre de communes en fonction d'un numéro de département voulu ;
- afficher le nom du département et de la région d'une commune voulue.

Veuillez installer les modules **[Term::UI](http://search.cpan.org/search?query=Term%3A%3AUI&mode=all)** et **[Term::ReadLine](http://search.cpan.org/search?query=Term%3A%3AReadLine&mode=all)** qui nous permettrons d'interagir avec la console DOS, Unix, Linux...

Les méthodes **fetchrow\_array**, **fetchrow\_hashref**, **selectrow\_hashref**, **selectall\_hashref** et **selectrow\_array** sont utilisées dans le script. Elles vous seront expliquées ci-dessous.

Examinons progressivement le script **"GestionRegionFrance.pl"**.

Dans un premier temps, nous avons besoin de charger les modules nécessaires, puis de nous connecter à notre base de données.

```
#!/usr/bin/perl
#==========================================================================
# Auteur : djibril
# But : Interrogation de ma base de données
#==========================================================================
use warnings;
use strict;
use DBI; 
use Term::UI;
use Term::ReadLine:
use vars qw/ $VERSION /; # Version du script
$VERSION = '1.0';# Paramètres de connexion à la base de données
my $bd = 'France2011';<br>
my $serveur = 'localhost';
                                  # Il est possible de mettre une adresse IP<br># identifiant
my $identifiant = 'root';
my $motdepassee = 'admin';
# Connexion à la base de données mysql
my $dbh = DBI->connect( "dbi:mysql:dbname=$bd;host=$serveur;", $identifiant, $motdepassee )
   or die "Connexion impossible à la base de données $bd !";
```
Le code ci-dessus est semblable au code du premier script. Il nous permet de nous connecter à la base de données. Notez que nous avons chargé les modules **Term::UI** et **Term::ReadLine** qui nous permettront de créer une interaction entre le programme et nous à travers la console.

#### <span id="page-8-1"></span>a - Lister tous les départements d'une région

Nous souhaitons afficher tous les départements d'une région de notre choix. Afin de rendre notre programme plus interactif, ce dernier nous proposera une liste de différentes régions. On pourra ainsi effectuer notre choix. Dans un premier temps, créons une procédure afin de récupérer dans notre base de données toutes les régions de France.

Les sources présentées sur cette page sont libres de droits et vous pouvez les utiliser à votre convenance. Par contre, la page de présentation<br>constitue une œuvre intellectuelle protégée par les droits d'auteur. Copyright de ce site et de l'ensemble de son contenu : textes, documents, images, etc. sans l'autorisation expresse de l'auteur. Sinon vous encourez selon la loi jusqu'à trois ans de prison et jusqu'à 300 000 € de dommages et intérêts. Cette page est déposée à la SACD. <http://djibril.developpez.com/tutoriels/perl/perl-dbi/>

 $-9 -$ 

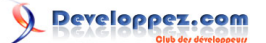

Perl et les bases de données (DBI) par [djibril](http://www.developpez.net/forums/u35657/djibril/) [\(Site personnel\)](http://djibril.developpez.com/)

```
1. # Procédure pour obtenir toutes les régions de France - méthode fetchrow_array
2. sub obtenir_region_france {<br>3. my $dbh = shift;
       my $dbh = shift;
rac{4}{5}.
5. my @les_regions_france;<br>6. my $prep = $dbh->prepar
      6. my $prep = $dbh->prepare('SELECT ncc FROM Regions ORDER BY ncc') or die $dbh->errstr;
7. $prep->execute() or die "Echec requête\n";<br>8. while (my ($region) = $prep->fetchrow arr
8. while ( my ($region) = $prep->fetchrow_array ) {<br>9. mush ( @les regions france $region ) :
         push( @les regions france, $region );
\frac{10}{11}.
11. $prep->finish();<br>12. print "\\n";print "\n\n\frac{\cdot}{\cdot}\frac{13}{14}.
        return @les regions france;
15. }
```
Cette procédure récupère en argument l'objet DBI et utilise les méthodes classiques pour faire un **SELECT**. Il s'agit des méthodes **prepare**, **execute**, **fetchXXX\_YYY** et **finish**.

Notez qu'il est possible d'utiliser d'autres méthodes qui permettent d'écrire moins de code, nous en parlerons plus tard.

- la méthode **prepare** permet à DBI de préparer la requête SQL pour une exécution ultérieure et nous retourne un descripteur d'instruction que nous utiliserons par la suite (ligne 6) ;
- la méthode **execute** effectue le traitement nécessaire pour exécuter l'instruction préparée ;
- la méthode **fetchrow** array récupère une ligne de données et retourne une liste contenant les valeurs de champ (ligne 8).

#### **Pense-bête** de **fetchrow\_array** :

- fetch => récupérer ;
- $row = >$  ligne;

 $\#$  ===============

• **array** => tableau.

Dans notre cas, nous nous attendons à plusieurs lignes de résultats (plusieurs régions), d'où l'utilisation de la boucle **while**. Tant qu'il y aura une ligne de résultat, Perl restera dans le while.

Notre requête SQL ne sélectionne qu'un seul champ (ncc), donc notre tableau n'aura qu'une seule case.

```
Ligne 8
while ( my ($region) = $prep->fetchrow_array ) {
```
Les régions sont stockées dans la liste **@les\_regions\_france**, ensuite, nous fermons la requête grâce à la méthode **finish**.

Maintenant que nous avons la liste des régions de France, créons une interaction entre le programme et nous par l'intermédiaire de l'utilisation du module **Term::UI**. Nous aurions pu utiliser **<STDIN>** mais le module nous facilite la vie. Voici le code :

```
# Lister tous les départements d'une région
#===========================================
# 1 - Récupération de toutes les régions de France
my @regions france = obtenir region france($dbh);
# 2  Choix de l'utilisateur
my $term = Term::ReadLine->new('brand');my $nom region choisie = $term->get reply(
 print me => "1- Listons tous les départements d'une région",
  prompt => 'Choisissez une région de France : ',
 choices => \@regions_france,
 default => 'PICARDIE',
);
# 3 - Récupération de tous les départements - méthode fetchrow hashref
afficher departement dune region( $dbh, $nom region choisie );
```

```
- 10 -
```
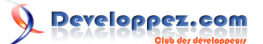

La méthode **get reply** du module **Term::ReadLine** nous permet de poser une question dans la console en proposant une liste de choix (nos régions de France) grâce à l'option **choices** et en donnant une sélection par défaut (**default**). Nous obtenons ceci :

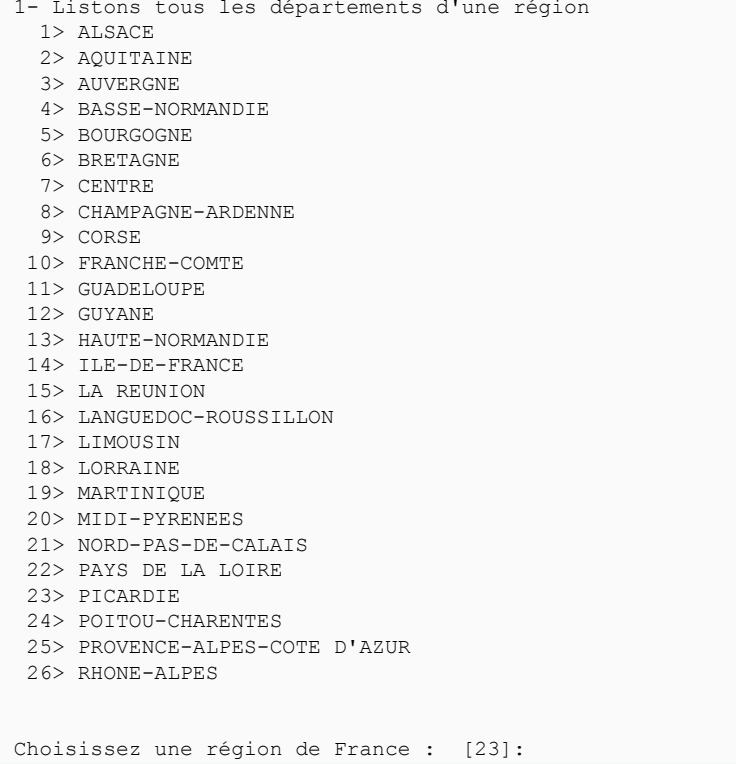

Une fois notre choix effectué, nous utiliserons cette région pour lister les départements à partir de la procédure **afficher\_departement\_dune\_region** suivante :

```
1. # Procédure pour afficher les départements d'une région
2. sub afficher_departement_dune_region {<br>3. my ($dbh, $nom region choisie) = \ellmy ($dbh, $nom region^c, noise ) = @;
\frac{4}{5}.
      my $requete departement cheflieu = \langle\langle"SQL";
6. SELECT Departements.nccenr as NomDep, Departements.cheflieu as cheflieu
7. FROM Departements<br>8 INNER JOIN Begion
8. INNER JOIN Regions ON Regions.id_region = Departements.id_region<br>9. WHERE Regions.ncc = "$nom region choisie"
         WHERE Regions.ncc = "$nom region_choisie"
10. SQL
11. my $prep = $dbh->prepare($requete_departement_cheflieu) or die $dbh->errstr;<br>12. $prep->execute() or die "Echec requête : $requete departement cheflieu\n";
       $prep->execute() or die "Echec requête : $requete departement cheflieu\n";
\frac{13}{14}.
14. print "La région $nom_region_choisie possède ", $prep->rows, " département(s)\n";<br>15. while ( my $ref donnees = $prep->fetchrow hashref ) {
15. while ( my $ref\_donnees = $prep-}fetchrow_hashref ) {<br>16. print "\t- $ref donnees->{NomDep}, chef-lieu $ref donnees->{NomDep}}
          print "\t- $ref_donnees->{NomDep}, chef-lieu $ref_donnees->{cheflieu}\n";
\frac{17}{18}.
18. $prep->finish();<br>19. print "\n";
19. print "\langle n";
        return:
21. }
```
Cette procédure nous permet d'utiliser **fetchrow\_hashref** à la place de **fetchrow\_array**

#### **Pense-bête :**

- fetch => récupérer ;
- $row = >$  ligne;
- **hashref** => référence de hash.

- 11 -

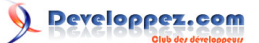

Perl et les bases de données (DBI) par diibril [\(Site personnel\)](http://djibril.developpez.com/)

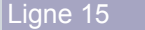

while (  $my$  \$ref donnees = \$prep->fetchrow hashref )

Chaque ligne de résultat est retournée sous forme de référence de hash au lieu de liste comme précédemment. Pour accéder à la valeur de chaque champ, il suffit de passer à notre référence la clé qui correspondant au nom de chaque champ spécifié dans notre requête SQL (**NomDep** et **cheflieu**) :

```
SELECT Departements.nccenr as NomDep, Departements.cheflieu as cheflieu 
FROM Departements 
INNER JOIN Regions ON Regions.id_region = Departements.id_region 
WHERE Regions.ncc = "$nom region choisie"
```
#### D'où en ligne 16 : **\$ref\_donnees->{NomDep}** et **\$ref\_donnees->{cheflieu}**.

Si vous avez des difficultés à comprendre la notion de référence, lisez la FAQ, section : **EAQ [Les références](http://perl.developpez.com/faq/perl/?page=sectionC4)**. En choisissant la région ILE-DE-FRANCE (14), nous obtenons :

```
Départements d'ile de France
 Choisissez une région de France : [23]: 14
 La région ILE-DE-FRANCE possède 8 département(s)
          - Paris, chef-lieu 75056
          - Seine-et-Marne, chef-lieu 77288
          - Yvelines, chef-lieu 78646
          - Essonne, chef-lieu 91228
           - Hauts-de-Seine, chef-lieu 92050
          - Seine-Saint-Denis, chef-lieu 93008
          - Val-de-Marne, chef-lieu 94028
          - Val-d'Oise, chef-lieu 95500
```
Ouf, la première question de notre exercice est terminée ! J'espère que vous êtes encore en forme pour continuer !

<span id="page-11-0"></span>b - Afficher le nom du département, de la région et le nombre de communes en fonction d'un numéro de département

Maintenant, nous n'utiliserons plus les méthodes **fetchXXX\_YYY**, mais les méthodes **selectXXX\_YYY**. Pour ce faire, procédons comme ci-dessus en créant une interaction et une procédure pour cet affichage (**afficher\_departement\_dune\_region**).

```
# 4- Afficher le nom du département, de la région et le nombre de
# communes en fonction d'un numéro de département - méthode selectrow_array,
my $numero_departement = $term->get_reply(
 print me =>
  "2- Trouvons le nom d'un département, de la région et le nombre de communes à partir d'un numéro de département
  prompt => 'Donnez un numéro de département : ',
  default \Rightarrow 75,
);
```

```
afficher_informations_dun_departement( $dbh, $numero_departement );
```

```
1. # Procédure pour afficher toutes les informations d'un numéro de département
2. sub afficher_informations_dun_departement {<br>3. my (Sdbb, Snumero departement) = \theta;
      my ($dbh, $sumer departement ) = @;rac{4}{5}.
5. my $requete_dep_cheflieu_region = \langle \langle "SQL" \rangle<br>6. SELECT
6. SELECT<br>7. De
7. Departements.nccenr AS NomDep,<br>8. Departements.cheflieu AS cheflie
8. Departements.cheflieu AS cheflieu,<br>9 Regions ncc as NomBegion
9. Regions.ncc AS NomRegion<br>10. FROM Departements
10. FROM Departements<br>11. INNER JOIN Regions
11. INNER JOIN Regions ON Regions.id_region = Departements.id_region 12. WHERE Departements.id departement = '$numero departement'
       WHERE Department: id\_department = '\$numero\_department'13. SQL
```
Les sources présentées sur cette page sont libres de droits et vous pouvez les utiliser à votre convenance. Par contre, la page de présentation<br>constitue une œuvre intellectuelle protégée par les droits d'auteur. Copyright de ce site et de l'ensemble de son contenu : textes, documents, images, etc. sans l'autorisation expresse de l'auteur. Sinon vous encourez selon la loi jusqu'à trois ans de prison et jusqu'à 300 000 € de dommages et intérêts. Cette page est déposée à la SACD. <http://djibril.developpez.com/tutoriels/perl/perl-dbi/>

- 12 -

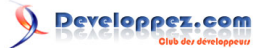

```
14. my $requete_nombre_commune = \langle \cdot | SQL" \rangle<br>15. SELECT COUNT(id communes) as NbrC
15. SELECT COUNT ( id_communes ) as NbrCommunes<br>16. FROM communes
16. FROM communes<br>17. WHERE id depa
            WHERE id departement = "$numero departement"
18. SQL<br>19. mv
         my ( $nom departement, $nom cheflieu, $nom region
 ) = $dbh->selectrow array($requete dep cheflieu region);
20.21.21. if ( defined \text{Snom\_chefileu} ) {<br>22. print "\t - Numero du départ
22. print "\t - Numéro du département : $numero_departement\n";<br>23. print "\t - Nom du département : $nom departement\n";
23. print "\t - Nom du département : $nom_departement\n";<br>24. print "\t - Nom du chef-lieu : $nom cheflieu\n";
24. print "\t - Nom du chef-lieu : $nom_cheflieu\n";<br>25. print "\t - Nom de la région : $nom region\n";
            print "\setminus t - Nom de la région : $nom region\setminus n";
\frac{26}{27}.
27. \# Calculer le nombre de communes<br>28. \text{mv (Sref commune)} = Sdhh - Sselfect}28. my ($ref_commune) = $dbh->selectrow_hashref($requete_nombre_commune);<br>29 mint "\t - Nombre de communes : ", $ref commune->{NbrCommunes}, "\n\
            print "\overline{\tau} - Nombre de communes : ", $ref commune->{NbrCommunes}, "\n\n";
30.<br>31.31. else {
           print "Numéro de département inconnu\n";
33. }
34.35.35. return;
36. }
```
Dans le code ci-dessus, nous utilisons les méthodes **selectrow\_array** et **selectrow\_hashref** pour récupérer le nom de la région, du département et le nombre de communes pour le numéro de département saisi par l'utilisateur.

Ah !! Je vais donc vous expliquer comment écrire moins de code  $\overline{\mathbb{C}}$  !

#### **Pense-bête :**

- **select** => sélectionne ;
- $row = >$  ligne;
- **hashref** => référence de hash ;
- **array** => tableau.

En fait, les méthodes de type **selectXXX\_YYY** combinent les méthodes **prepare**, **execute** et **fetchXXX\_YYY**.

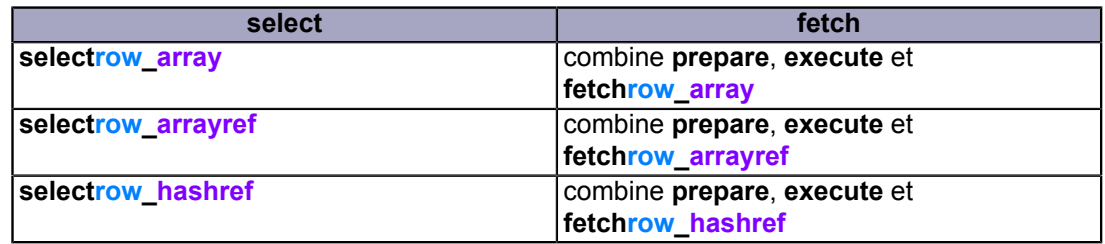

#### • **Avantage :**

La combinaison de trois méthodes permet de densifier le code. Par exemple :

```
ligne 19
 my ( $nom_departement, $nom_cheflieu, $nom_region
 ) = $dbh->selectrow array($requete dep cheflieu region);
```
Ici, nous récupérons un tableau contenant trois cases en une seule ligne, via la méthode **selectrow\_array**. Alors qu'ici :

```
ligne 28
my ($ref commune) = $dbh->selectrow hashref($requete nombre commune);
```
nous récupérons une référence de hash grâce à la méthode **selectrow\_hashref**.

Les sources présentées sur cette page sont libres de droits et vous pouvez les utiliser à votre convenance. Par contre, la page de présentation<br>constitue une œuvre intellectuelle protégée par les droits d'auteur. Copyright de ce site et de l'ensemble de son contenu : textes, documents, images, etc. sans l'autorisation expresse de l'auteur. Sinon vous encourez selon la loi jusqu'à trois ans de prison et jusqu'à 300 000 € de dommages et intérêts. Cette page est déposée à la SACD. <http://djibril.developpez.com/tutoriels/perl/perl-dbi/>

- 13 -

Je vous conseille d'utiliser les méthodes **selectrow\_YYY** lorsque vous souhaitez récupérer une seule ligne de résultat.

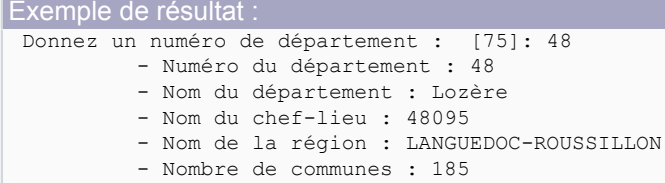

<span id="page-13-0"></span>c - Trouver le nom du département et de la région d'une commune donnée

Maintenant, nous utiliserons la méthode **selectall\_YYY**. Pour ce faire, procédons comme ci-dessus en créant une interaction et une procédure pour cet affichage (**afficher\_informations\_dune\_commune**).

```
# 5- Trouver le nom du département et de la région d'une commune donnée
my $commune = $term->get_reply(
 print me => "3- Trouvons le nom du département et de la région d'une commune",
  prompt \Rightarrow "Nom d'une commune : ",
   default => 'glandage',
);
# Les noms des communes (ncc) sont en majuscules dans la base
$commune = uc $commune;
# Les espaces dans les noms des communes sont remplacés par un tiret dans la base
\text{Scommune} = \{ \s \} \{-\} q;afficher informations dune commune( $dbh, $commune );
# Déconnexion de la base de données
$dbh->disconnect();
```

```
# Procédure pour afficher toutes les informations d'une commune
sub afficher informations dune commune {
 my ($dbh, $commune) = @;my $requete commune = \langle \langle "SOL" \rangle;
    SELECT
          Departements.id_departement AS id_departement,<br>Departements.nccenr AS NomDep,
          Departements.nccenr
          Departements.cheflieu
         Departements.cheflieu AS cheflieu,<br>Regions.ncc AS NomRegion,<br>Communes.ncc AS commune
         Communes.ncc
    FROM Communes
    INNER JOIN Regions ON Regions.id_region = Communes.id_region
    INNER JOIN Departements ON Departements.id_departement = Communes.id_departement
    WHERE Communes.ncc LIKE "%$commune%"
SQL
 my $hash ref donnee = $dbh->selectall hashref($requete commune, 'id departement');
  foreach my \frac{1}{3}d dep ( sort { a \leq \frac{1}{2} } keys \frac{1}{3} {$hash ref donnee} ) {
    print "\t - Nom de la commune : $hash_ref_donnee->{$id_dep}{commune}\n";
    print "\t - Nom du département : $hash_ref_donnee->{$id_dep}{NomDep}\n";
    print "\t - Nom du chef-lieu : $hash_ref_donnee->{$id_dep}{cheflieu}\n";
    print "\t - Nom de la région : $hash_ref_donnee->{$id_dep}{NomRegion}\n\n\n";
\rightarrow return;
}
```
Dans le code ci-dessus, nous utilisons la méthode **selectall\_hashref** pour récupérer le nom du département, de la région, le chef-lieu pour une commune saisie par l'utilisateur.

#### **Pense-bête :**

• **select** => sélectionne ;

- 14 -

- **all** => toutes les lignes ;
- **hashref** => référence de hash ;

En fait, les méthodes de type **selectall\_YYY** combinent les méthodes **prepare**, **execute** et **fetchall\_YYY**.

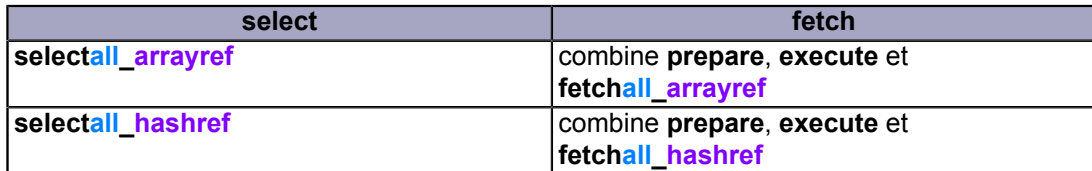

**select\_all\_hashref** renvoie une référence de hash (hashref) qui contient toutes les lignes de résultats. Chaque ligne est identifiable par une clé correspondant à la valeur du champ que nous avons spécifié (généralement un champ dont les valeurs sont uniques) et en valeur une référence de hash avec pour clé le nom du champ et en valeur la donnée.

my \$hash\_ref\_donnee = \$dbh->selectall\_hashref(\$requete\_commune, 'id\_departement');

Ici, nous précisons que la clé qui identifiera chaque ligne de résultat correspondra à la valeur de l'identifiant de département (nous savons qu'elle est unique à chaque ligne de résultat dans notre table). Le choix de la clé est important sous peine d'écraser les informations dans le hash et avoir une incohérence de résultat. Nous choisissons également **id\_departement** car nous l'avons sélectionné dans notre requête SQL. Donc faites attention !! Ensuite, il faut parcourir ce hash pour afficher les informations.

```
 my $hash_ref_donnee = $dbh->selectall_hashref($requete_commune, 'id_departement');
 foreach my $id dep ( sort { $a \iff $b } keys %{$hash ref donnee} ) {
   print "\t - Nom de la commune : $hash ref donnee->{$id_dep}{commune}\n";
   print "\t - Nom du département : $hash_ref_donnee->{$id_dep}{NomDep}\n";
   print "\t - Nom du chef-lieu : $hash ref donnee->{$id dep}{cheflieu}\n";
    print "\t - Nom de la région : $hash_ref_donnee->{$id_dep}{NomRegion}\n\n\n";
\rightarrow
```
#### **Avantage :**

- c'est donc une façon élégante de récupérer les résultats d'une requête ;
- en terme de lisibilité et de maintenance, on y gagne grandement ;
- il n'est pas nécessaire d'utiliser la méthode **finish**, DBI le gérera pour nous.

#### **Inconvénient :**

- il ne faut pas les utiliser si notre requête génère beaucoup de données, car tout sera en mémoire dans le hash ou array ;
- **selectall\_hashref** permet d'avoir un champ à utiliser comme clé. Il faut donc bien vérifier que les valeurs de ce champ sont uniques pour éviter de mauvaises surprises ;
- il faut bien maîtriser l'utilisation des références pour s'y retrouver. En soi, ce n'est pas vraiment un inconvénient car c'est plutôt utile en Perl !!

## Exemple de résultat :

```
Nom d'une commune : [glandage]:
         - Nom de la commune : GLANDAGE
         - Nom du département : Drôme
```
- Nom du chef-lieu : 26362
- Nom de la région : RHONE-ALPES

## <span id="page-14-0"></span>3-4 - Téléchargement des programmes

Vous trouverez **[ici](ftp://ftp-developpez.com/djibril/tutoriels/perl/perl-dbi-temp/fichiers/exoperldbi.zip)** les deux programmes et trois fichiers de l'INSEE pour résoudre l'exercice.

# <span id="page-15-0"></span>C - Liens

## **Liens utiles pour compléter vos connaissances :**

- module<sup>**DE**</sup> [DBI](http://search.cpan.org/search?query=DBI&mode=all):
- **[site officiel de Perl DBI](http://dbi.perl.org/)** ;
- des **[cours SQL](http://sql.developpez.com/cours/)** ;
- des **[cours SGBD](http://sgbd.developpez.com/cours/)** ;
- **[MySQL](http://www.mysql.fr/)** ;
- **[PostgreSQL](http://www.postgresql.org/download/)** ;
- **[EasyPHP](http://www.easyphp.org)** ;
- **[installation des modules Perl](http://djibril.developpez.com/tutoriels/perl/installation-modules/)** ;
- **[INSEE](http://www.insee.fr/fr/methodes/nomenclatures/cog/telechargement.asp)** ;
- **[Term::UI](http://search.cpan.org/search?query=Term%3A%3AUI&mode=all)** ;
- **[Les références](http://perl.developpez.com/faq/perl/?page=sectionC4)**.

## <span id="page-15-1"></span>D - Conclusion

Avant toute chose, pensez à écrire correctement vos requêtes SQL ! Testez-les en console ou via les logiciels comme

*phpMyAdmin* ou *phpPgAdmin*. Choisissez correctement vos méthodes [DBI](http://search.cpan.org/search?query=DBI&mode=all). Lisez la documentation CPAN de **DBI**, vous y trouverez d'autres méthodes intéressantes comme **COMMIT**. Cette dernière permet de protéger vos transferts de données en cas d'arrêt brutal du serveur pour une raison quelconque.

Profitez des cours **SQL** et **Perl** qui sont sur ce site et n'oubliez pas qu'il y a aussi les forums pour vous aider ! **N.B. :** Ces scripts ont été testés sous MySQL et sous PostgreSQL.

En ce qui concerne Oracle, je ne sais pas s'il y a des modifications à prévoir dans les codes Perl en dehors de la connexion à la base de données. Faites-moi un retour si nécessaire.

J'espère que cet article vous a aidé à comprendre l'utilisation du module DBI pour interagir avec les bases de données en Perl.

N'hésitez pas à faire des remarques, corrections ou appréciations.

#### <span id="page-15-2"></span>E - Remerciements

Je remercie l'équipe Perl et SQL de dvp.com pour les remarques et la relecture de ce tutoriel, notamment **[ClaudeLELOUP](http://www.developpez.net/forums/u124512/claudeleloup/)** et **[stoyak](http://www.developpez.net/forums/u66927/stoyak/)**.

Les sources présentées sur cette page sont libres de droits et vous pouvez les utiliser à votre convenance. Par contre, la page de présentation<br>constitue une œuvre intellectuelle protégée par les droits d'auteur. Copyright la loi jusqu'à trois ans de prison et jusqu'à 300 000 € de dommages et intérêts. Cette page est déposée à la SACD. <http://djibril.developpez.com/tutoriels/perl/perl-dbi/>